## **FAQ T640 T440 Syslog**

## <span id="page-0-0"></span>Introduction

It is possible to collect the syslog information from the media gateway via the option:

In the web-interface of the T640/T440 go to: **Administration - System - System Settings - Provisioning**

## Enable the option: **Media gateway syslog:**

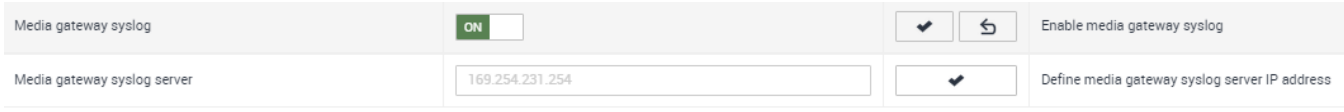

Leave the IP address of the syslog server to the default: 169.254.231.254, this is the internal network interface.

## <span id="page-0-1"></span>Capture syslog Trace on T640/T440

Open SSH connection to T640/T440

Start trace with the command: **tcpdump -i eth2.3992 -s 0 -w trace1.pcap**

Start your test.

Send this trace towards gigaset for further analyses.

- [Introduction](#page-0-0)
- [Capture syslog Trace on T640/T440](#page-0-1)